## **Convertisseur d'unités**

- Métrologie -

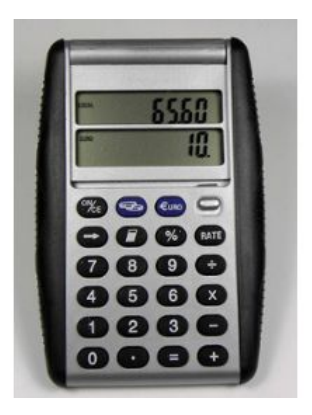

Date de mise en ligne : lundi 27 mars 2017

**Copyright © Biotechnologies - ST2S - Lyon - Tous droits réservés**

## **Remarque importante : Il est nécessaire de disposer d'une version d'EXCEL CAPABLE DE LIRE LES MACROS pour utiliser ce logiciel. N'oubliez pas d'autoriser les macros.**

Voici un petit tableur Excel proposé par M. Olivier Emery pour s'entraîner à la conversion d'unités. Il vous suffit de cliquer sur "Générer de nouvelles unités" et à remplir les cases. Une fois terminé, cliquer sur "Vérifier mes réponses" et une boîte de dialogue vous donnera votre score. Vos mauvaises réponses apparaîtront en rouge ce qui vous permet de vous corriger.

 Pour recommencer l'exercice, cliquer à nouveau sur "Générer de nouvelles unités" pour effacer vos anciennes réponses. Vous pouvez basculer entre forme scientifique et forme standard en cliquant sur le bouton "Conversion décimale/scientifique"

https://biotechnologies.enseigne.ac-lyon.fr/spip/local/cache-vignettes/L64xH64/xlsm-59a46.svg